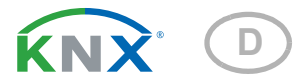

# KNX CP TP KNX TP Bereichs- und Linienkoppler

Artikelnummer 70148

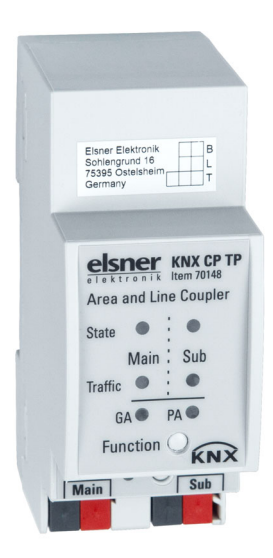

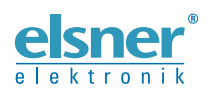

Installation und Einstellung

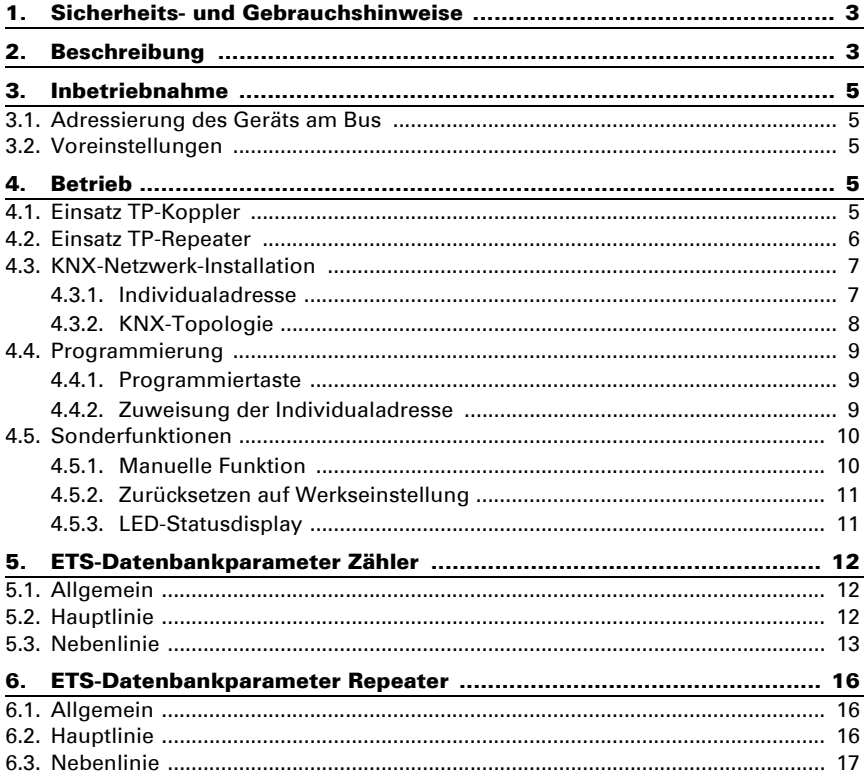

Dieses Handbuch unterliegt Änderungen und wird an neuere Software-Versionen angepasst. Den Änderungsstand (Software-Version und Datum) finden Sie in der Fußzeile des Inhaltsverzeichnis.

Wenn Sie ein Gerät mit einer neueren Software-Version haben, schauen Sie bitte auf www.elsner-elektronik.de im Menübereich "Service", ob eine aktuellere Handbuch-Version verfügbar ist.

#### Zeichenerklärungen für dieses Handbuch

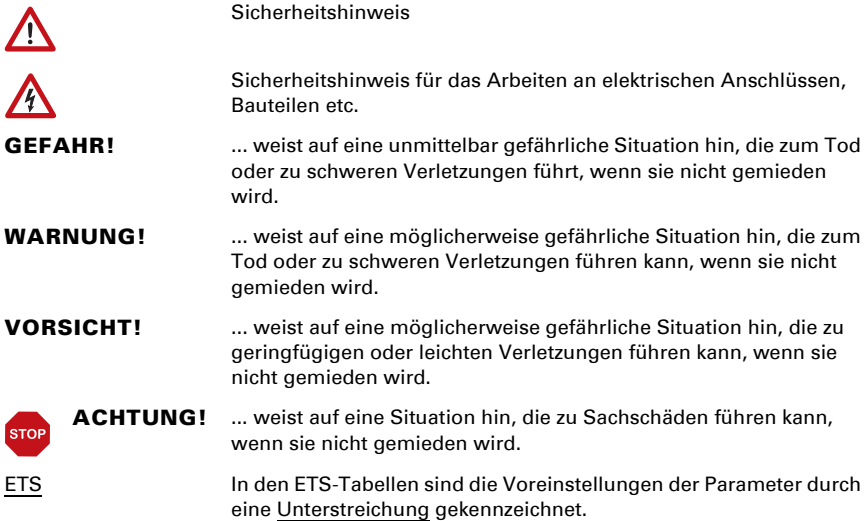

# <span id="page-4-0"></span>1. Sicherheits- und Gebrauchshinweise

Installation, Prüfung, Inbetriebnahme und Fehlerbehebung dürfen nur von einer autorisierten Elektrofachkraft durchgeführt werden.

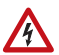

 $| \cdot \rangle$ 

### VORSICHT!

Elektrische Spannung!

Im Innern des Geräts befinden sich ungeschützte spannungsführende Teile.

• Untersuchen Sie das Gerät vor der Installation auf Beschädigungen. Nehmen Sie nur unbeschädigte Geräte in Betrieb.

• Halten Sie die vor Ort geltenden Richtlinien, Vorschriften und Bestimmungen für die elektrische Installation ein.

• Nehmen Sie das Gerät bzw. die Anlage unverzüglich außer Betrieb und sichern Sie sie gegen unbeabsichtigtes Einschalten, wenn ein gefahrloser Betrieb nicht mehr gewährleistet ist.

Verwenden Sie das Gerät ausschließlich für die Gebäudeautomation und beachten Sie die Gebrauchsanleitung. Unsachgemäße Verwendung, Änderungen am Gerät oder das Nichtbeachten der Bedienungsanleitung führen zum Erlöschen der Gewährleistungs- oder Garantieansprüche.

Betreiben Sie das Gerät nur als ortsfeste Installation, das heißt nur in montiertem Zustand und nach Abschluss aller Installations- und Inbetriebnahmearbeiten und nur im dafür vorgesehenen Umfeld.

Für Änderungen der Normen und Standards nach Erscheinen der Bedienungsanleitung ist Elsner Elektronik nicht haftbar.

Informationen zur Installation, Wartung, Entsorgung, zum Lieferumfang und den technischen Daten finden Sie in der Installationsanleitung.

# <span id="page-4-1"></span>2. Beschreibung

Der KNX-TP-Linienkoppler KNX CP TP ermöglicht eine bidirektionale Datenverbindung zwischen zwei KNX-TP-Linien oder -Bereichen und fungiert als KNX-Linien-/Bereichskoppler im KNX-Netzwerk. KNX-TP-Haupt- und KNX-TP-Nebenlinie sind gekoppelt und galvanisch getrennt. Das Gerät unterstützt erweiterte Frames und lange Telegramme mit bis zu 240 Bytes APDU-Länge.

Mit der TP-Koppleranwendung kann der KNX CP TP entweder als KNX-TP-Linienkoppler verwendet werden, um verschiedene TP-Linien miteinander zu verbinden, oder als KNX-TP Bereichskoppler, um verschiedene TP-Bereiche oder -Installationssysteme per TP-Backbone zu verbinden. Die Filterung der Telegramme erfolgt nach dem Installationsort in der Hierarchie (Physikalisch[e adressierte] Telegramme) und den eingebauten Filtertabellen für die Gruppenkommunikation (Gruppen[orientierte] Telegramme). Ein Duo-LED-Display zeigt Betriebsmodi/-status für eine detaillierte Diagnose. Programmierung auf der Hauptlinie von der Nebenlinie aus kann unterdrückt werden. Die Anzahl der Wiederholungen auf beiden KNX-TP-Linien kann reduziert werden.

Mithilfe der TP Repeateranwendung kann der KNX CP TP eine KNX-TP-Linie erweitern und ungefilterten Datentransfer und eine galvanische Trennung zwischen Segmenten ermöglichen. Durch die Verbindung von drei KNX CP TP Linienrepeatern können bis zu vier Liniensegmente eine einzelne KNX-TP-Linie bilden. Jedes Liniensegment benötigt eine eigene KNX-Spannungsversorgungseinheit.

Um die Inbetriebnahme und Fehlerbehandlung zu erleichtern, verfügt das Gerät über spezielle Weiterleitungs-/Wiederholungs-/Bestätigungseinstellungen der ETS sowie über eine konfigurierbare manuelle Funktion für die kurzfristige Abschaltung der Telegrammfilter. "Alle Gruppentelegramme übertragen" kann zum Beispiel mit einem einzigen Knopfdruck aktiviert werden. Nach Ablauf des eingestellten Zeitraums kehrt der KNX CP TP automatisch wieder in den normalen Betriebsmodus zurück. Es können IACKs für eigene Telegramme gesendet werden, um den Datendurchsatz zu erhöhen.

In diesem Dokument werden physikalisch adressierte Telegramme als physikalische Telegramme bezeichnet.

In diesem Dokument werden gruppenorientierte Telegramme als Gruppentelegramme bezeichnet.

#### *Funktionen:*

- Das Gerät unterstützt erweiterte Frames und lange Telegramme mit bis zu 240 Bytes APDU-Länge (Alle Koppler und UIM-Schnittstellen können lange Nachrichten, z. B. für Energiezähleranwendungen oder Visualisierungszwecke, verarbeitet werden)
- IACK-Sendung für gesendete Nachrichten kann per ETS konfiguriert werden
- Fehlt die IACK-Reaktion auf der Nebenlinie, kann KNX CP TP Nachrichten bis zu dreimal senden. Die Wiederholung kann sowohl für physikalische Telegramme als auch Gruppentelegramme per ETS konfiguriert werden
- Die Filterung der Telegramme kann für einen über ETS konfigurierbaren Zeitraum durch das Drücken einer Taste vorne auf dem Gerät abgeschaltet werden. Die Filterung wird ohne zusätzlichen ETS-Download ausgesetzt. Dies ist für Schnelldiagnosen vor Ort erforderlich
- Das Abschalten der Telegrammfilterung vereinfacht Inbetriebnahme und Fehlerbehebung. Bei abgeschalteter Filterung ist vorübergehend der Zugang zu anderen Linien möglich
- Die Rückkehr zur normalen Telegrammfilterung erfolgt nach einem konfigurierbaren Unterbrechungszeitraum (siehe Manueller Modus). So kann die Reaktivierung der Filterung nicht vergessen werden
- In Netzwerken mit hoher Buslast können interne Kommunikationszwischenspeicher Spitzen im Kommunikationslastverlauf ausgleichen
- Datenbank für ETS4 und höher verfügbar

# <span id="page-6-0"></span>3. Inbetriebnahme

Die Konfiguration erfolgt über die KNX-Software Stand ETS 4. Die Produktdatei finden Sie im ETS-Onlinekatalog oder auf der Homepage von Elsner Elektronik unter www.elsner-elektronik.de im Menübereich "Service" zum Download. Dort finden Sie auch das Produkthandbuch.

# <span id="page-6-1"></span>3.1. Adressierung des Geräts am Bus

Das Gerät verfügt über die Individualadresse 15.15.0. Dies kann per ETS geändert werden. Zu diesem Zweck verfügt das Gerät über einen Knopf und eine Kontroll-LED. Ausschließlich Individualadressen der Form x.y.0 sind erlaubt.

# <span id="page-6-2"></span>3.2. Voreinstellungen

- Alle Telegramme sind blockiert, weil keine Filtertabelle definiert ist
- Die Abschaltzeit der manuellen Funktion beträgt 120 Min

# <span id="page-6-3"></span>4. Betrieb

In Netzwerkinstallationen kann der KNX CP TP als KNX-TP-Bereichs-/Linienkoppler oder KNX-TP-Linienrepeater verwendet werden. Nach der Verbindung mit der Hauptlinie funktioniert der KNX CP TP mit den Voreinstellungen. Die Einstellung der korrekten Individualadresse ist erforderlich.

# <span id="page-6-4"></span>4.1. Einsatz TP-Koppler

Erhält der KNX CP TP Telegramme, die Individualadressen als Zieladressen verwenden (zum Beispiel während der Inbetriebnahme), vergleicht er die Individualadressen des Empfängers mit seiner eigenen Individualadresse und entscheidet abhängig davon, ob die Telegramme weitergeleitet werden oder nicht.

Erhält der KNX CP TP Telegramme, die Gruppenadressen als Zieladressen verwenden, reagiert er gemäß den Parametereinstellungen. Bei Normalbetrieb (mit aktiviertem Gruppentelegrammfilter) leitet der **KNX CP TP** nur Telegramme weiter, deren Gruppenadressen in der Filtertabelle erfasst sind.

Leitet der KNX CP TP ein Telegramm weiter, erhält aber keine entsprechende Bestätigung, d. h. aufgrund eines fehlenden Empfängers oder eines Übertragungsfehlers, wird das Telegramm bis zu dreimal wiederholt (abhängig von den ETS-Einstellungen). Über den Parameter "Wiederholungen bei Fehlern ..." kann diese Funktion separat für jede Linie und beide Telegrammarten konfiguriert werden. Die Verwendung der voreingestellten Parameter wird empfohlen.

Sofern nicht bereits als "Linienkoppler" konfiguriert, muss das ETS-Anwendungsprogramm "TP-Koppler" auf das Gerät heruntergeladen werden. Unter dem Menüpunkt Information kann die Konfigurationseinstellung über das Drop-Down-Menü "Anwendungsprogramm ändern" geändert werden. Nach der Änderung der Konfigurationseinstellung können Einträge für die Filtertabelle manuell hinzugefügt werden. Die Aktualisierung des Anwendungsprogramms kann ebenfalls hier erfolgen.

*Abb. 1: Einsatz TP-Kopplerprogramm*

```
Fi Properties
   ö
                \Box0
 Settings
              Comments
                           Information
 Catalog Application
Manufacturer
                 Elsner Elektronik GmbH
 Product
                 KNX TP Area and Line Couple
                 KNX CP TP
 Application
 Device Type
                  $1088
 Program Version 1.0
 Certification
                  Certified
 Fingerprint
                 9455
 Change Application Program
 KNX CP TP V1.0
 Update Application Program Version
```
### <span id="page-7-0"></span>4.2. Einsatz TP-Repeater

Alle erhaltenen Telegramme werden an alle Linien weitergeleitet, unabhängig davon, auf welcher Linie sie verarbeitet werden. Linien-Repeater verwenden keine Filtertabellen. Daher ist es unerheblich, ob Telegramme innerhalb einer Linie generiert oder per Koppler von einer Haupt- auf eine Nebenlinie gesendet werden.

Leitet der KNX CP TP ein Telegramm weiter, erhält aber keine entsprechende Bestätigung, d. h. aufgrund eines fehlenden Empfängers oder eines Übertragungsfehlers, wird das Telegramm bis zu dreimal wiederholt (abhängig von den ETS-Einstellungen). Über den Parameter "Wiederholungen bei Fehlern ..." kann diese Funktion separat für jede Linie und beide Telegrammarten konfiguriert werden. Die Verwendung der voreingestellten Parameter wird empfohlen.

Sofern nicht bereits als Linien-/Bereichs/BB-Repeater konfiguriert, muss das ETS-Anwendungsprogramm

"TP-Koppler" auf das Gerät heruntergeladen werden. Unter dem Menüpunkt Information kann die Konfigurationseinstellung über das Drop-Down-Menü "Anwendungsprogramm ändern" geändert werden. Nach der Änderung der Konfigurationseinstellung können Einträge für die Filtertabelle manuell hinzugefügt werden. Die Aktualisierung des Anwendungsprogramms kann ebenfalls hier erfolgen.

```
Fy Properties
   Ö
                 \Box0
 Settings
              Comments
                            Information
 Catalog Application
 Manufacturer
                  Elsner Elektronik GmbH
Product
                  KNX TP Area and Line Coupler
                  KNX CP TP (Repeater)
Annlication
Device Type
                  $1088
Program Version 1.0
 Certification
                   Certified
Fingerprint
                  \Delta\Delta\Delta FChange Application Program
 KNX CP TP (Repeater) V1.0
 Update Application Program Version
```
#### *Abb. 2: Einsatz TP-Repeaterprogramm*

### <span id="page-8-0"></span>4.3. KNX-Netzwerk-Installation

#### <span id="page-8-1"></span>4.3.1. Individualadresse

Damit der Linienkoppler KNX CP TP in einem KNX-Netzwerk funktionieren kann, muss er die korrekte Individualadresse eines Linienkopplers verwenden (x.y.0, 1≤ x und y ≤15). In der ETS können bis zu 225 Adressen definiert werden (von 1.1.0 bis 15.15.0).

Damit der Bereichskoppler KNX CP TP in einem KNX-Netzwerk funktionieren kann, muss er die korrekte Individualadresse eines Bereichskopplers verwenden (x.0.0, 1≤ x ≤15). In der ETS können bis zu 15 Bereiche definiert werden.

Wird der KNX CP TP in einem KNX-System für beide Zwecke verwendet, muss lediglich sichergestellt werden, dass der **KNX CP TP**, der als Linienkoppler verwendet wird, eine Linienkoppleradresse erhält, die aus einem freien Adressbereich stammt. Die folgende Abbildung zeigt die KNX CP TP Router-Topologie für KNX-Linien und KNX-Bereiche.

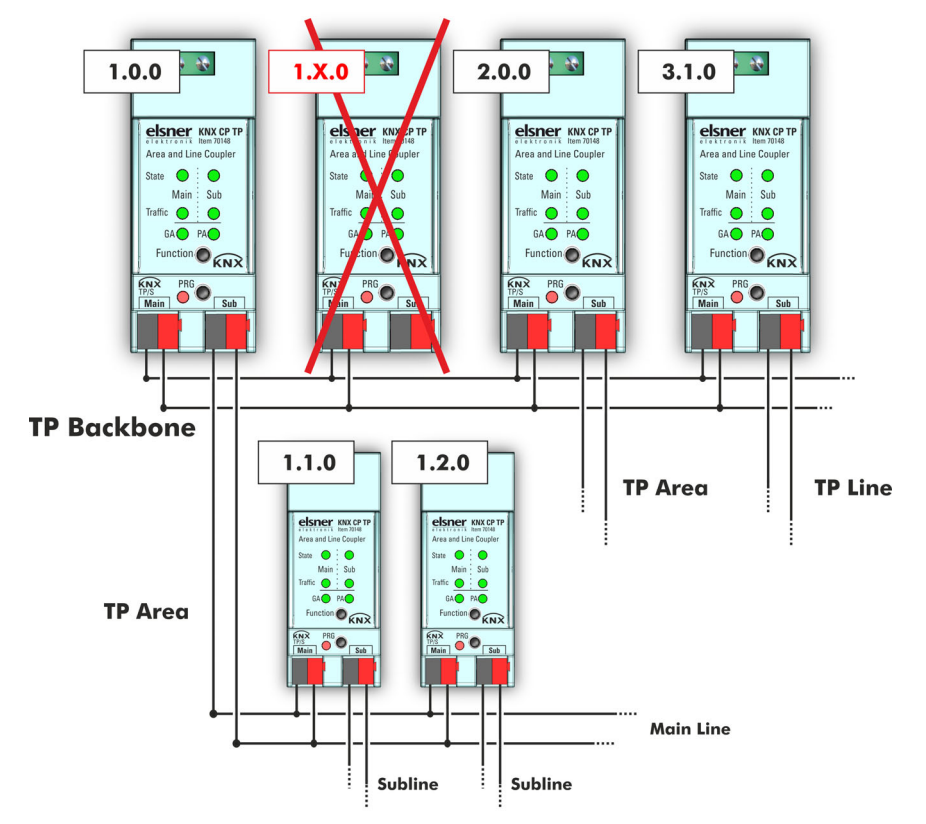

*Abb. 3: KNX CP TP-Netzwerk*

Beispiel: Existiert bereits ein Bereichskoppler mit der Adresse 1.0.0 auf dem Backbone, kann hier kein Linienkoppler mit der Adresse 1.x.0, 1≤ x ≤15 hinzugefügt werden. Auch dann nicht, wenn es auf der Nebenlinie des 1.0.0 Routers keinen Bereichskoppler mit der Adresse 1.1.0 gibt. Existiert bereits ein Linienkoppler mit der Adresse 1.1.0 in der Installation, kann hier kein Bereichskoppler mit der Adresse, 1.0.0 hinzugefügt werden.

### <span id="page-9-0"></span>4.3.2. KNX-Topologie

Über einen Linien-/Bereichskoppler können bis zu 15 Linien mit einer Hauptlinie, genannt Bereich, verbunden werden. Es kann bis zu 64 Busgeräte auf einer Linie geben. Durch die Verwendung von Linien-Repeatern kann eine Linie theoretisch auf bis zu 255 Busgeräte erweitert werden. Das bedeutet bis zu vier Liniensegmente bilden eine einzige KNX-TP-Linie. Es ist allerdings üblich, bei mehr als 64 Busgeräten eine neue Linie hinzuzufügen, statt die ursprüngliche zu erweitern.

Die freie Baumstruktur der KNX-Topologie verhindert Probleme durch kreisende Telegramme und hohe Buslast. Um diesen Zustand aufrechtzuerhalten ist eine Verbindung zwischen Linien oder Liniensegmenten streng verboten.

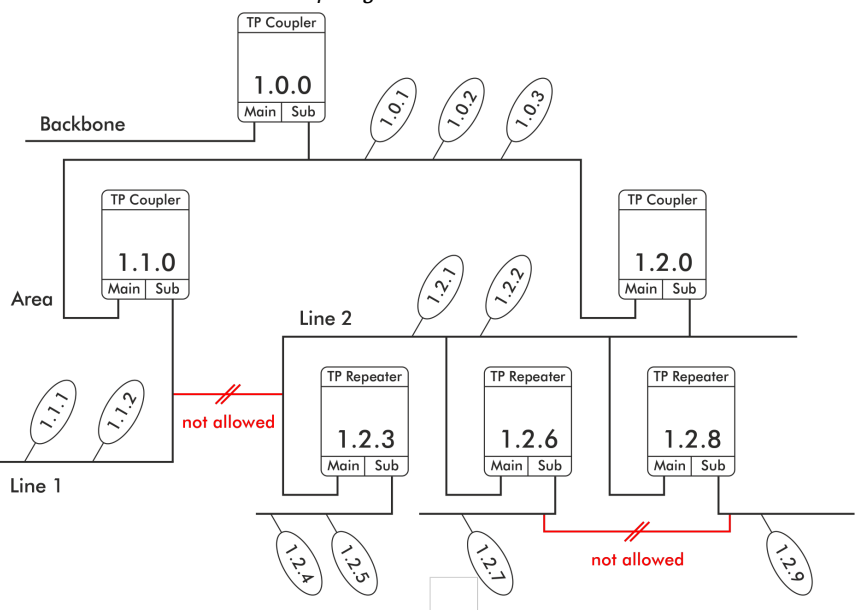

#### *Abb. 4: KNX CP TP-Netzwerk-Topologie*

- Jedes Liniensegment benötigt eine eigene KNX-Spannungsversorgungseinheit.
- Es dürfen keine Repeater auf dem Backbone oder den Hauptlinien verwendet werden.
- Verbindungen sind verboten

# <span id="page-10-0"></span>4.4. Programmierung

#### <span id="page-10-1"></span>4.4.1. Programmiertaste

Für den Download der gewünschten Individualadresse oder einer ETS-Einstellung muss der Programmiermodus aktiviert werden. Aufeinanderfolgendes Drücken der Programmiertaste aktiviert und deaktiviert den Programmiermodus. Der Programmiermodus ist aktiv, wenn die LED 7 rot leuchtet. Sobald der Programmiermodus aktiviert ist, kann die ETS die Individualadresse herunterladen.

#### <span id="page-10-2"></span>4.4.2. Zuweisung der Individualadresse

Für die Konfiguration des Geräts ist eine Schnittstellenverbindung (IP, USB) zum KNX-Bussystem erforderlich. Das Gerät verfügt über die Individualadresse 15.15.0. Der Eintrag aus der KNX-Produktdatenbank kann von der Webseite und vom KNX-Onlinekatalog heruntergeladen werden.

Die Individualadresse kann dem Gerät über die Einstellung der gewünschten Adresse im Eigenschaftsfenster der ETS zugewiesen werden. Nach dem Start des ETS-Downloads und Drücken der Programmiertaste startet das Gerät neu.

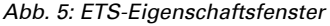

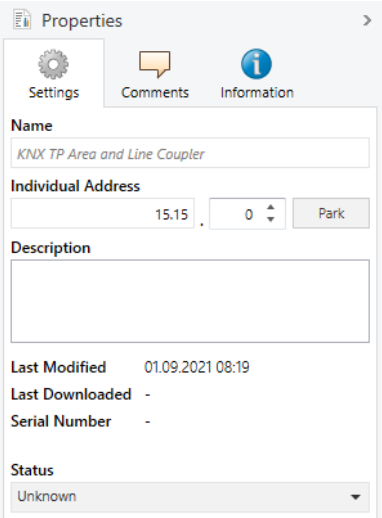

## <span id="page-11-0"></span>4.5. Sonderfunktionen

Die Funktionstaste aktiviert die Sonderfunktionen des KNX CP TP. Manuelle Funktion und Zurücksetzen auf Werkseinstellung können aktiviert werden. Die Funktionsauswahl hängt von der Zeit ab, für die die Funktionstaste gedrückt wird.

#### <span id="page-11-1"></span>4.5.1. Manuelle Funktion

Bei normalem Betrieb aktiviert bzw. deaktiviert ein kurzes Drücken (etwa 3 Sek) die manuelle Funktion.

Ist die manuelle Funktion aktiviert, passieren alle physikalischen Telegramme, alle Gruppentelegramme oder beide den **KNX CP TP** ohne Filterung. Nach Ablauf der Abschaltzeit kehrt der **KNX CP TP** wieder automatisch in den normalen Betriebsmodus zurück. Wie in Kapitel 5.1. und 6.1. erklärt, können Sie über den Menüpunkt Allgemeine Parameter die manuelle Funktion und die Abschaltzeit konfigurieren. Nach der Rückkehr von der manuellen Funktion in den normalen Betriebsmodus ist die zuletzt heruntergeladene Parametereinstellung / Filtertabelle wieder aktiv.

#### <span id="page-12-0"></span>4.5.2. Zurücksetzen auf Werkseinstellung

Langes Drücken (etwa 15 Sek) der Funktionstaste, baldgefolgt von einem kurzen Drücken (etwa 3 Sek) löst das Zurücksetzen auf Werkseinstellung aus. Nach dem ersten Drücken zeigt das LED-Display Lichter wie in [Tabelle 1](#page-12-2) beschrieben. Nach dem zweiten Drücken werden alle Parameter auf Standardwerkseinstellung zurückgesetzt (einschl. der Individualadresse). Anschließend zeigt das LED-Display wieder die normale Benutzeroberfläche.

#### <span id="page-12-1"></span>4.5.3. LED-Statusdisplay

<span id="page-12-2"></span>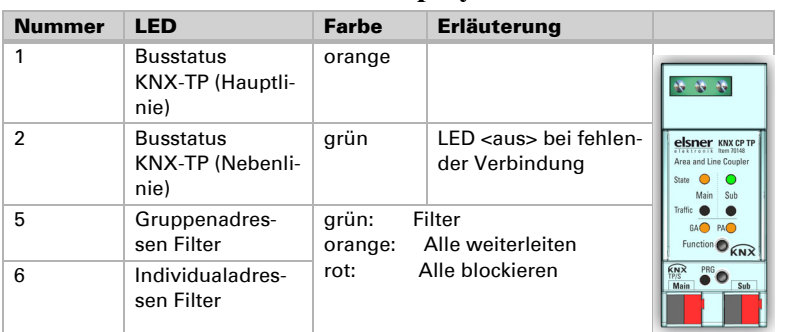

### **Tabelle 1: LED-Statusdisplay für manuelle Funktion**

### **Tabelle 2: LED-Statusdisplay für Zurücksetzung auf Werkseinstellung nach erstem Drücken der Funktionstaste**

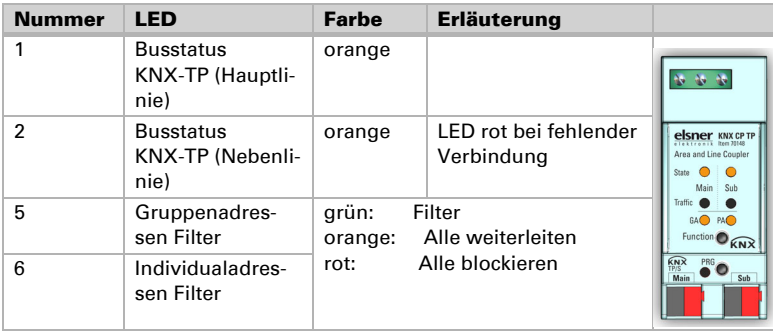

# <span id="page-13-0"></span>5. ETS-Datenbankparameter Zähler

Die Voreinstellungen der Parameter sind durch Unterstreichung gekennzeichnet.

### <span id="page-13-1"></span>5.1. Allgemein

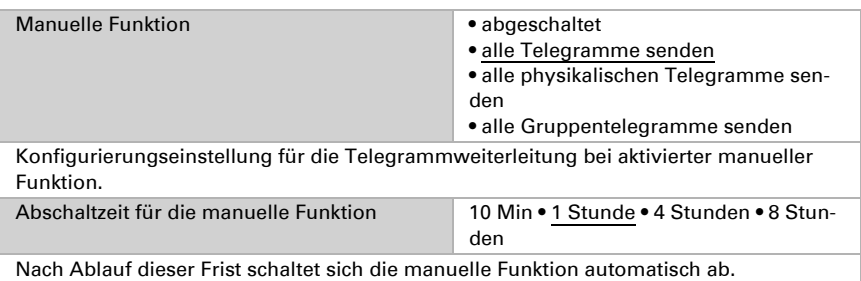

## <span id="page-13-2"></span>5.2. Hauptlinie

Die Einstellung "Alle übertragen" für Gruppentelegramme und physikalische Telegramme ist ausschließlich zu Testzwecken gedacht. Bitte nicht für Normalbetrieb verwenden.

Ist der Parameter "Bestätigung für eigene Telegramme senden" auf "Ja" eingestellt, sendet der KNX CP TP gezielt ein ACK für jedes eigene, weitergeleitete Telegramm.

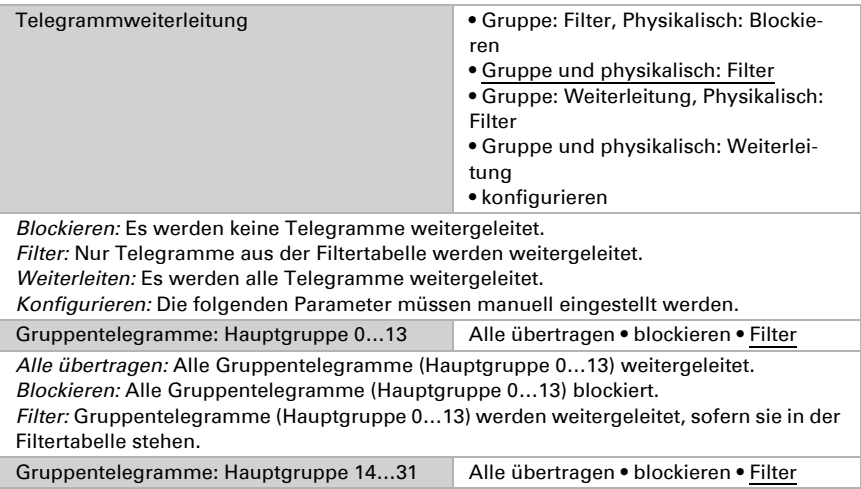

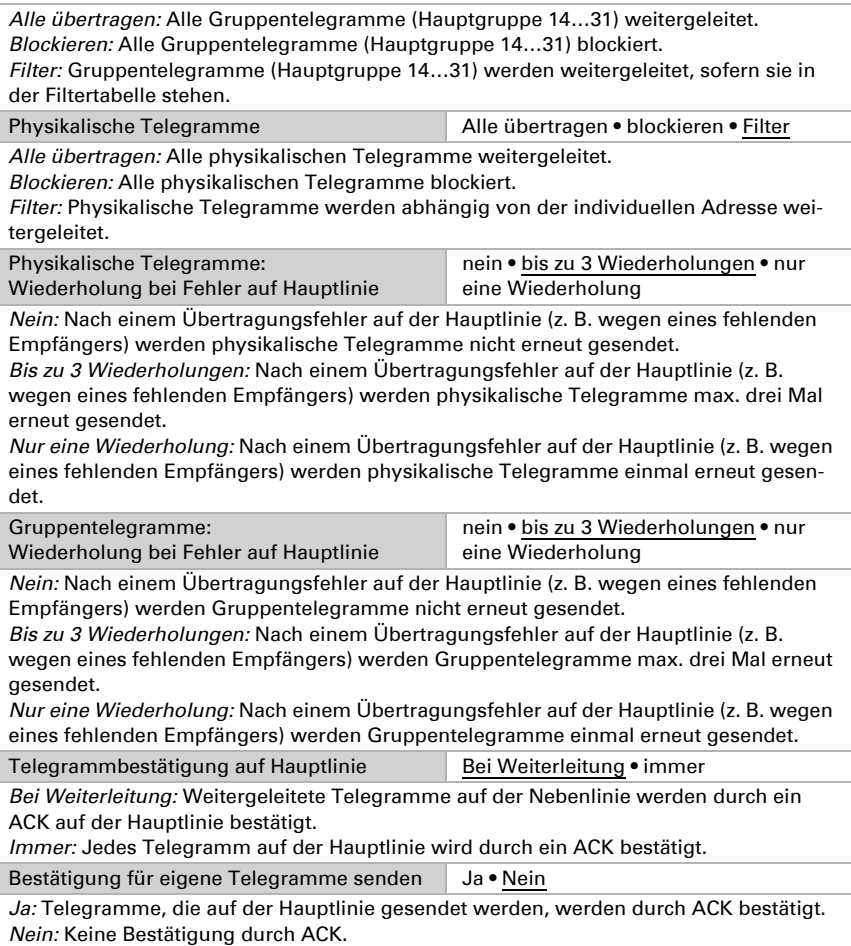

# <span id="page-14-0"></span>5.3. Nebenlinie

Die Einstellung "Alle übertragen" für Gruppentelegramme und physikalische Telegramme ist ausschließlich zu Testzwecken gedacht. Bitte nicht für Normalbetrieb verwenden.

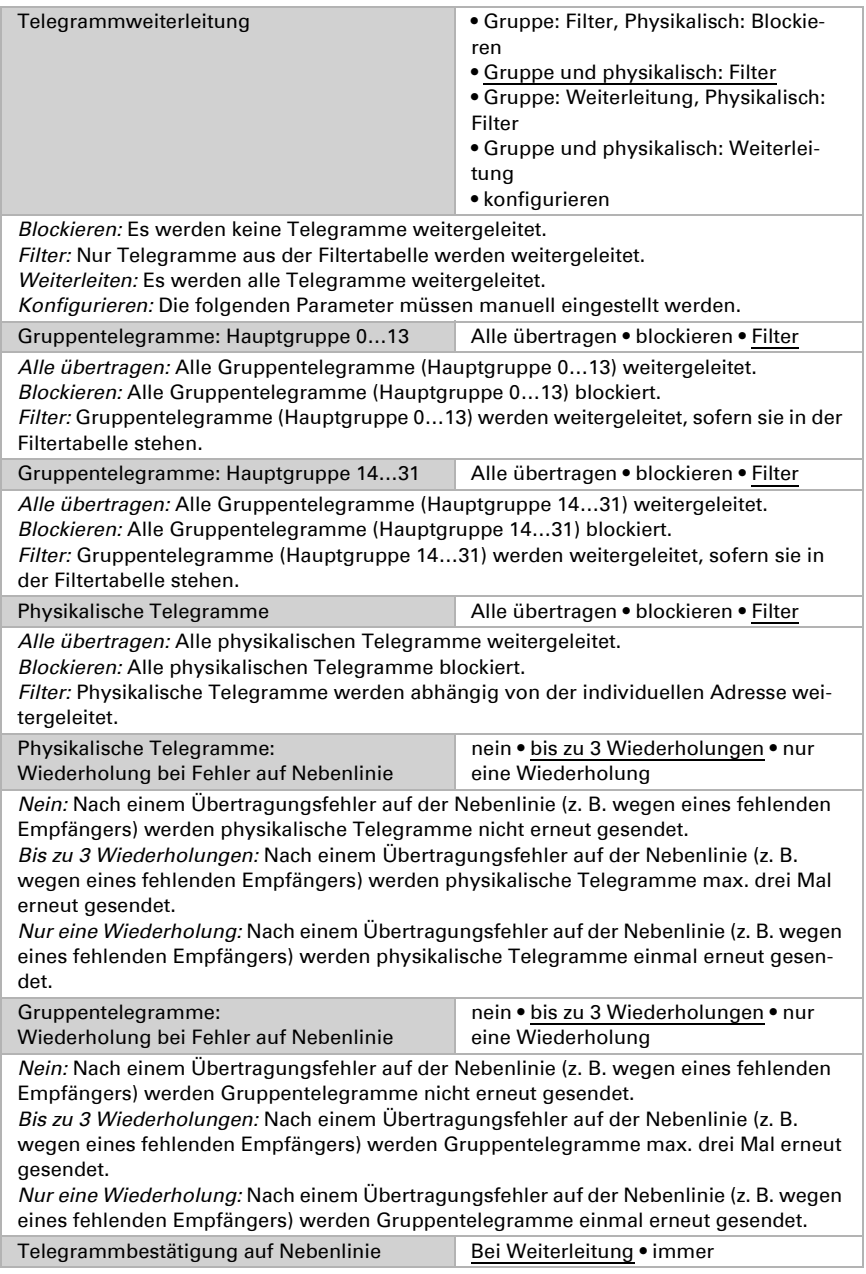

*Bei Weiterleitung:* Weitergeleitete Telegramme auf der Hauptlinie werden durch ein ACK auf der Hauptlinie bestätigt.

*Immer:* Jedes Telegramm auf der Nebenlinie wird durch ein ACK bestätigt.

Bestätigung für eigene Telegramme senden Ja • Nein

*Ja:* Telegramme, die auf der Nebenlinie gesendet werden, werden durch ACK bestätigt. *Nein:* Keine Bestätigung durch ACK.

Konfigurierung von der Nebenlinie erlauben • blockieren

Wird diese Funktion blockiert, kann ein ETS-Download auf den KNX CP TP nur über die Hauptlinie erfolgen

# <span id="page-17-0"></span>6. ETS-Datenbankparameter Repeater

Die Voreinstellungen der Parameter sind durch Unterstreichung gekennzeichnet.

### <span id="page-17-1"></span>6.1. Allgemein

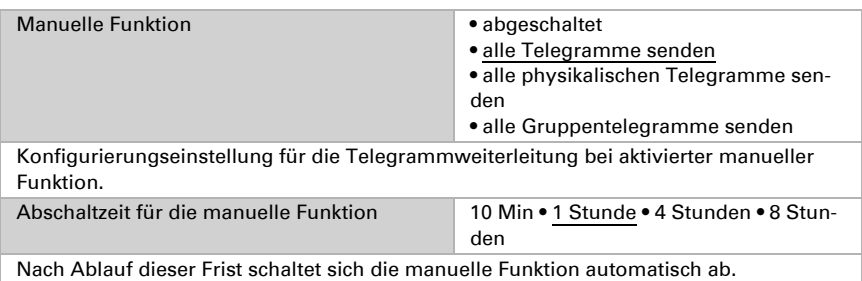

## <span id="page-17-2"></span>6.2. Hauptlinie

Die Einstellung "Alle übertragen" für Gruppentelegramme und physikalische Telegramme ist ausschließlich zu Testzwecken gedacht. Bitte nicht für Normalbetrieb verwenden.

Ist der Parameter "Bestätigung für eigene Telegramme senden" auf "Ja" eingestellt, sendet der KNX CP TP gezielt ein ACK für jedes eigene, weitergeleitete Telegramm. Da der Repeater über keine Filtertabelle verfügt, empfehlen wir, mit weitergeleiteten Telegrammen ein ACK zu senden.

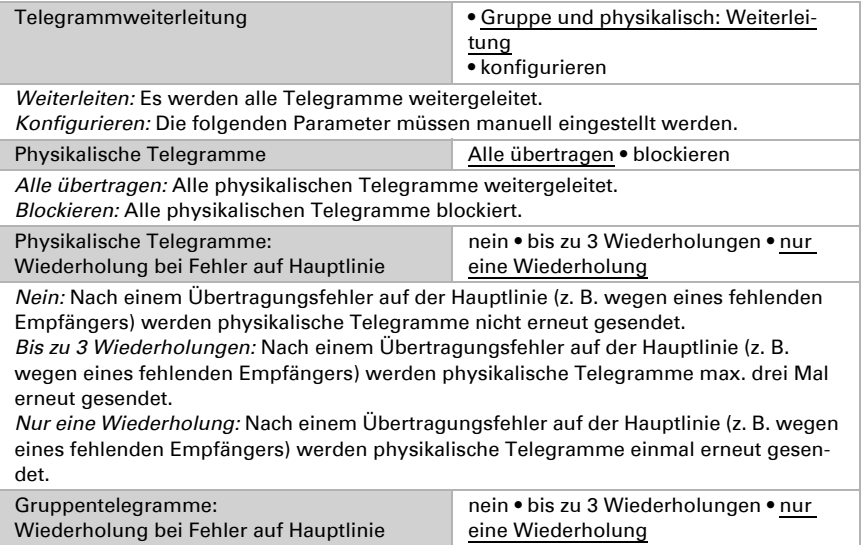

KNX-TP-Linienkoppler KNX CP TP • Stand: 21.09.2021 • Technische Änderungen und Irrtümer vorbehalten.

*Nein:* Nach einem Übertragungsfehler auf der Hauptlinie (z. B. wegen eines fehlenden Empfängers) werden Gruppentelegramme nicht erneut gesendet.

*Bis zu 3 Wiederholungen:* Nach einem Übertragungsfehler auf der Hauptlinie (z. B. wegen eines fehlenden Empfängers) werden Gruppentelegramme max. drei Mal erneut gesendet.

*Nur eine Wiederholung:* Nach einem Übertragungsfehler auf der Hauptlinie (z. B. wegen eines fehlenden Empfängers) werden Gruppentelegramme einmal erneut gesendet.

Telegrammbestätigung auf Hauptlinie Bei Weiterleitung • immer

*Bei Weiterleitung:* Weitergeleitete Telegramme auf der Nebenlinie werden durch ein ACK auf der Hauptlinie bestätigt.

*Immer:* Jedes Telegramm auf der Hauptlinie wird durch ein ACK bestätigt.

Bestätigung für eigene Telegramme senden ia • nein

*Ja:* Telegramme, die auf der Hauptlinie gesendet werden, werden durch ACK bestätigt. *Nein:* Keine Bestätigung durch ACK.

### <span id="page-18-0"></span>6.3. Nebenlinie

Die Einstellung "Alle übertragen" für Gruppentelegramme und physikalische Telegramme ist ausschließlich zu Testzwecken gedacht. Bitte nicht für Normalbetrieb verwenden.

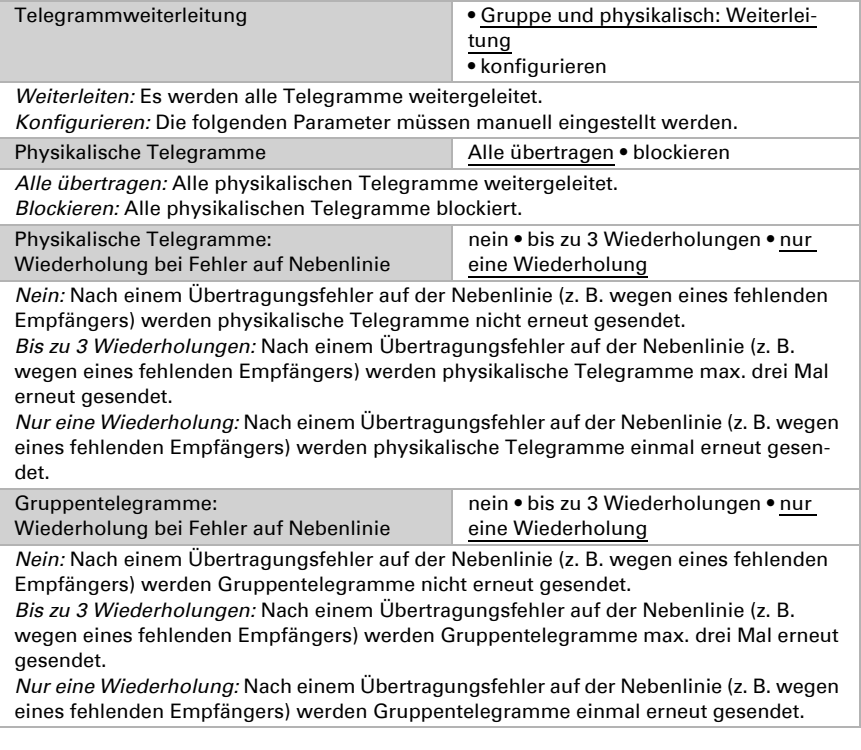

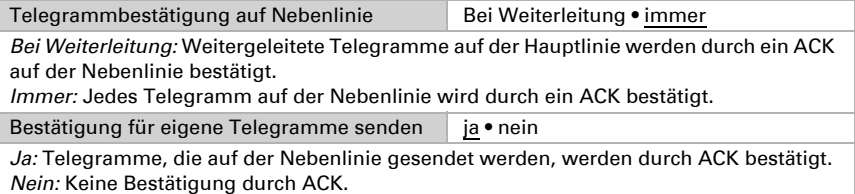

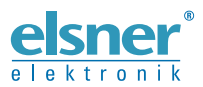

Elsner Elektronik GmbH Steuerungs- und Automatisierungstechnik

Sohlengrund 16 75395 Ostelsheim Tel. +49 (0) 70 33 / 30 945-0 info@elsner-elektronik.de Deutschland Fax +49 (0) 70 33 / 30 945-20 www.elsner-elektronik.de